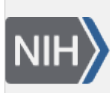

**NLM Citation:** Kans J. Entrez Direct Examples. 2013 Apr 23 [Updated 2024 Apr 12]. In: Entrez Programming Utilities Help [Internet]. Bethesda (MD): National Center for Biotechnology Information (US); 2010-. **Bookshelf URL:** https://www.ncbi.nlm.nih.gov/books/

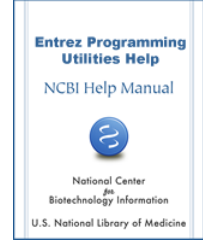

# **Entrez Direct Examples**

Jonathan Kans, PhD<sup>M1</sup>

Created: April 23, 2013; Updated: April 12, 2024.

Some early EDirect examples required post-processing with shell script:

```
 start=$(( start + 1 ))
 stop=$(( stop + 1 ))
```
or awk commands:

```
 awk -F '\t' -v 'OFS=\t' '{print $1, $2+1, $3+1}'
```
to increment 0-based sequence coordinates so that the proper region was retrieved:

```
 efetch -db nuccore -id $accn -format fasta -seq_start $start -seq_stop $stop
```
This led to -element derivatives that could do simple adjustments within an xtract command:

**-element ChrAccVer -inc ChrStart -1-based ChrStop**

and to efetch arguments that could take 0-based coordinates directly:

```
 efetch -db nuccore -id $accn -format fasta -chr_start $start -chr_stop $stop
```
These helped eliminate the need for scripts to perform otherwise trivial modifications on extracted data.

More recent work allows easier after-the-fact numeric manipulation using the filter-columns:

**filter-columns '10 <= \$2 && \$2 <= 30'**

and print-columns:

```
 print-columns '$1, $2+1, $3-1, "\042" $4 "\042", tolower($5), log($3), total += $2'
```
scripts, which accept column designators in an argument and pass them to internal awk commands. The NF (number of fields) and NR (current record number) built-in variables can also be used, as can YR (for year) and DT (for date in YYYY-MM-DD format).

# **PubMed**

# **Author Frequency**

Who are the most prolific authors on rattlesnake phospholipase?

<sup>M</sup> Corresponding author.

```
 esearch -db pubmed -query \
   "crotalid venoms [MAJR] AND phospholipase [TIAB]" |
 efetch -format xml |
 xtract -pattern PubmedArticle \
   -block Author -sep " " -tab "\n" -element LastName,Initials |
 sort-uniq-count-rank
```
Placing author names on separate lines allows sort-uniq-count-rank to produce a frequency table:

```
 87 Lomonte B
 77 Gutiérrez JM
 64 Soares AM
 53 Marangoni S
 43 Giglio JR
 39 Bon C
 ...
```
### **Publication Distribution**

When were the most papers about Legionnaires disease published?

```
 esearch -db pubmed -query "legionnaires disease [TITL]" |
 efetch -format docsum |
 xtract -pattern DocumentSummary -element PubDate |
 cut -c 1-4 |
 sort-uniq-count-rank
```
In this case sort-uniq-count-rank reports the number of selected papers per year:

Using -year "PubDate/\*" on a PubmedArticle record takes the first four-digit number it encounters, and the result does not need to be trimmed:

```
 esearch -db pubmed -query "legionnaires disease [TITL]" |
 efetch -format xml |
 xtract -pattern PubmedArticle -year "PubDate/*" |
 sort-uniq-count-rank
```
#### **Treatment Locations**

What is the geographic distribution of sepsis treatment studies?

```
 esearch -db pubmed -query \
   "sepsis/therapy [MESH] AND geographic locations [MESH]" |
 efetch -format xml |
 xtract -pattern PubmedArticle \
   -block MeshHeading -if DescriptorName@Type -equals Geographic \
     -tab "\n" -element DescriptorName |
 sort-uniq-count-rank
```
This returns the number of articles ranked by country or region:

```
 660 United States
 250 Spain
 182 Germany
```
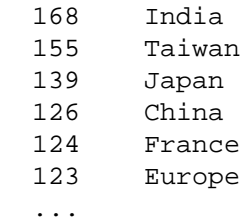

Note that England and United Kingdom will appear as two separate entries.

### **Indexed Date Fields**

What date fields are indexed for PubMed?

```
 einfo -db pubmed |
 xtract -pattern Field \
   -if IsDate -equals Y -and IsHidden -equals N \
     -pfx "[" -sfx "]" -element Name \
     -pfx "" -sfx "" -element FullName |
 sort -k 2f | expand
```
Indexed dates are shown with field abbreviations and descriptive names:

```
 [CDAT] Date - Completion
 [CRDT] Date - Create
 [EDAT] Date - Entrez
 [MHDA] Date - MeSH
 [MDAT] Date - Modification
 [PDAT] Date - Publication
```
#### **Digital Object Identifiers**

How are digital object identifiers obtained from PubMed articles?

```
 esearch -db pubmed -query "Rowley JD [AUTH]" |
 efetch -format xml |
 xtract -head '<html><body>' -tail '</body></html>' \
   -pattern PubmedArticle -PMID MedlineCitation/PMID \
     -block ArticleId -if @IdType -equals doi \
       -tab "" -pfx '<p><a href="' -sfx '">' -doi ArticleId \
       -tab "\n" -pfx '' -sfx '</a></p>' -element "&PMID" |
 transmute -format
```
The –doi command extracts the DOIs and constructs URL references. The –pfx and –sfx arguments used here enclose each PMID with a clickable link to its DOI:

```
 <?xml version="1.0" encoding="UTF-8" ?>
 <!DOCTYPE html>
 <html>
   <body>
    < p > <a href="https://doi.org/10.1038%2Fleu.2013.340">24496283</a>
    \langle/p>
     <p>
       <a href="https://doi.org/10.1073%2Fpnas.1310656110">23818607</a>
    \langle/p>
     ...
   </body>
 </html>
```
#### **Reference Formatting**

How were references in the main EDirect documentation page formatted?

```
 efetch -db pubmed -format docsum -id 26931183 31738401 31600197 \
   29718389 14728215 11449725 8743683 31114887 23175613 |
```
Relevant document summary fields were collected with:

```
 xtract -set Set -rec Rec -pattern DocumentSummary \
   -sep ", " -sfx "." -NM Name -clr \
   -sfx "." -SRC Source -clr \
   -pfx ":" -PG Pages -clr \
   -pfx "(PMID " -sfx ".)" -ID Id -clr \
   -group ArticleId -if IdType -equals doi \
     -pfx "https://doi.org/" -sfx "." -DOI Value -PG "(.)" -clr \
   -group DocumentSummary \
     -wrp Sort -lower "&NM" \
     -wrp Name -element "&NM" \
     -wrp Title -element Title \
     -wrp Source -element "&SRC" \
     -wrp Year -year PubDate \
     -wrp Pages -element "&PG" \
     -wrp DOI -element "&DOI" \
     -wrp Id -element "&ID" |
```
This generated intermediate XML with partial formatting:

```
 ...
  <Rec>
    <Sort>wei ch, allot a, leaman r, lu z.</Sort>
    <Name>Wei CH, Allot A, Leaman R, Lu Z.</Name>
    <Title>PubTator central: automated concept ... full text articles.</Title>
    <Source>Nucleic Acids Res.</Source>
    <Year>2019</Year>
    <Pages>.</Pages>
    <DOI>https://doi.org/10.1093/nar/gkz389.</DOI>
    <Id>(PMID 31114887.)</Id>
  </Rec>
   ...
```
References were sorted by the first author's last name:

```
 xtract -set Set -rec Rec -pattern Rec -sort Sort |
```
and then printed with:

 **xtract -pattern Rec -deq "\n\n" -tab " " -sep "" \ -element Name Title Source Year,Pages DOI Id**

followed by manual editing of hyphenated initials:

```
 ...
  Wei C-H, Allot A, Leaman R, Lu Z. PubTator central: automated concept
  annotation for biomedical full text articles. Nucleic Acids Res. 2019.
  https://doi.org/10.1093/nar/gkz389. (PMID 31114887.)
 ...
```
Using xtract ‑**reg** and ‑**exp** regular expressions to guide xtract ‑**replace**:

```
 efetch -db pubmed -id 31114887 -format xml |
 xtract -pattern PubmedArticle -block Author -deq "\n" \
   -element LastName -reg "[a-z .]" -exp "" -replace ForeName
```
can generate hyphenated initials directly from the PubmedArticle ForeName field:

```
 <Author>
   <LastName>Wei</LastName>
   <ForeName>Chih-Hsuan</ForeName>
   <Initials>CH</Initials>
 </Author>
```
by removing lower-case letters, spaces, and periods.

# **Nucleotide**

#### **Coding Sequences**

What are the coding sequences in the *Escherichia coli* lac operon?

```
 efetch -db nuccore -id J01636.1 -format gbc |
 xtract -insd CDS gene sub_sequence
```
Sequence under a feature location is obtained with the –insd "sub\_sequence" argument:

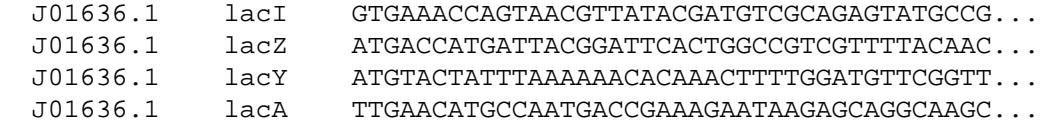

#### **Untranslated Region Sequences**

What are the 5' and 3' UTR sequences for lycopene cyclase mRNAs?

```
 SubSeq() {
   xtract -pattern INSDSeq -ACC INSDSeq_accession-version -SEQ INSDSeq_sequence \
     -group INSDFeature -if INSDFeature_key -equals CDS -PRD "(-)" \
       -block INSDQualifier -if INSDQualifier_name -equals product \
         -PRD INSDQualifier_value \
       -block INSDFeature -pfc "\n" -element "&ACC" -rst \
         -first INSDInterval_from -last INSDInterval_to -element "&PRD" "&SEQ"
 }
 UTRs() {
   while IFS=$'\t' read acc fst lst prd seq
   do
     if [ $fst -gt 1 ]
     then
       echo -e ">$acc 5'UTR: 1..$((fst-1)) $prd"
       echo "${seq:1:$((fst-2))}" | fold -w 50
     else
       echo -e ">$acc NO 5'UTR"
     fi
     if [ $lst -lt ${#seq} ]
     then
       echo -e ">$acc 3'UTR: $((lst+1))..${#seq} $prd"
       echo "${seq:$lst}" | fold -w 50
```

```
 else
       echo -e ">$acc NO 3'UTR"
     fi
   done
 }
 esearch -db nuccore -query "5.5.1.19 [ECNO]" |
 efilter -molecule mrna -feature cds -source refseq |
 efetch -format gbc |
 SubSeq | UTRs
```
Sequences before the start codon and after the stop codon are obtained with Unix substring commands:

```
 >NM_001324787.1 NO 5'UTR
  >NM_001324787.1 NO 3'UTR
  >NM_001324979.1 5'UTR: 1..262 lycopene beta cyclase, chloroplastic/chromoplastic
  attatagaaatacttaagatatatcattgccctttaatcatttattttta
  actcttttaagtgtttaaagattgattctttgtacatgttctgcttcatt
  tgtgttgaaaattgagttgttttcttgaattttgcaagaatataggggac
  cccatttgtgttgaaaattgagcagctttctttgtgttttgttcgatttt
  tcaagaatataggaccccattttctgttttcttgagataaattgcacctt
  gttgggaaaat
  >NM_001324979.1 3'UTR: 1760..1782 lycopene beta cyclase, chloroplastic/chromoplastic
  attcgacttatctgggatcttgt
 ...
```
### **5-Column Feature Table**

How can you generate a 5-column feature table from GenBank format?

```
 XtoT() {
   xtract -pattern INSDSeq -pfx ">Feature " \
       -first INSDSeqid,INSDSeq_accession-version \
     -group INSDFeature -FKEY INSDFeature_key \
       -block INSDInterval -deq "\n" \
         -element INSDInterval_from INSDInterval_to \
           INSDInterval_point INSDInterval_point \
           "&FKEY" -FKEY "()" \
       -block INSDQualifier -deq "\n\t\t\t" \
         -element INSDQualifier_name INSDQualifier_value
 }
 efetch -db nuccore -id U54469 -format gb |
 transmute -g2x |
 XtoT
```
Exploring the INSDSeq XML hierarchy with a –pattern {sequence} –group {feature} –block {qualifier} construct, and adding proper indentation, can produce feature table submission format:

```
 >Feature U54469.1
 1 2881 source
                     organism Drosophila melanogaster
                     mol_type genomic DNA
                     db_xref taxon:7227
                     chromosome 3
                     map 67A8-B2
 80 2881 gene
                     gene eIF4E
```
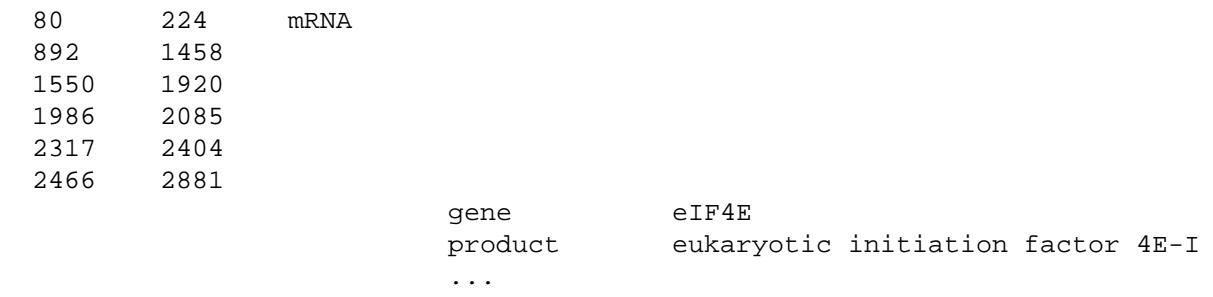

An **xml2tbl** script containing this xtract command is now included with EDirect.

### **WGS Components**

How can you get FASTA format for all components of a WGS project?

```
 GenerateWGSAccessions() {
   gb=$( efetch -db nuccore -id "$1" -format gbc < /dev/null )
   ln=$( echo "$gb" | xtract -pattern INSDSeq -element INSDSeq_length )
   pf=$(
     echo "$gb" |
     xtract -pattern INSDSeq -element INSDSeq_locus |
     sed -e 's/010*/01/g'
   )
   seq -f "${pf}%07.0f" 1 "$ln"
 }
```

```
 GenerateWGSAccessions "JABRPF000000000" |
```
returns the expanded list of accessions from the WGS master:

 JABRPF010000001 JABRPF010000002 JABRPF010000003 ... JABRPF010000061 JABRPF010000062 JABRPF010000063

Piping those accessions to:

**efetch -db nuccore -format fasta**

retrieves the individual components in FASTA format:

```
 >JABRPF010000001.1 Enterococcus faecalis strain G109-2 contig00001, ...
  ACACTAATATGTGTCTTTTTAGACACTAGCTCACTAAAAAAAATAGTCATAATTTCTTCATTATTAAAAT
  CCAACAATTGTGAAATCAATTTAATATCCGATGCTTTGAAAACAACTTCTCCTTTTAATTTTTTGTAAAT
  CGTTGAAGCGGATATTGGTTGCCCGTATGCAGTCATTTCATTTGCCAACCACTCAACATTTTTTCCTTTC
 ...
```
# **Proteins in a Region**

How do you get the protein records encoded in a specific region of a nucleotide sequence?

```
 efetch -db nuccore -id NC_015162.1 -format gb -seq_start 9125 -seq_stop 103803 |
 xtract -insd CDS protein_id |
 cut -f 2 |
 efetch -db protein -format fasta
```
extracts the protein\_id accessions and retrieves those proteins in FASTA format:

```
 >WP_013615770.1 hypothetical protein [Deinococcus proteolyticus]
  MTQNASAGLTAETLMTETGLSAAAVRRALKAYDAAFGLEHPTQDGELHLTPAEYDVLRRALQLTGGYAPG
  LKLWFGEQQALALSTQPVASPREVQQLSQLYQQVESYRARPPEEPAQTLRALLDQAQALGWSGFWEMGRL
  QGAALFVLGVLRFEDGQRAKVSMQTPLSGAEALVLSRGVCALLQRVRTQPGSGQAWSWNEVLLEEVERIL
  KDLTE
  >WP_013615771.1 hypothetical protein [Deinococcus proteolyticus]
  MNKDTNVDTAFAGGFFTTFENGECVFYDADGVCHSVTPDTVAAVVASGTPRDVVALHEDVQGRTDAVAQV
 ...
```
#### **Reverse Complement GenBank**

How do you reverse complement a nucleotide sequence in GenBank format?

```
 efetch -db nuccore -id J01749 -format gb |
 gbf2fsa |
 transmute -revcomp |
 transmute -fasta -width 50
```
converts GenBank to FASTA, reverse-complements the sequence, and saves it at the selected 50 characters per line:

```
 TTCTTGAAGACGAAAGGGCCTCGTGATACGCCTATTTTTATAGGTTAATG
  TCATGATAATAATGGTTTCTTAGACGTCAGGTGGCACTTTTCGGGGAAAT
  GTGCGCGGAACCCCTATTTGTTTATTTTTCTAAATACATTCAAATATGTA
 ...
  ACGATGAGCGCATTGTTAGATTTCATACACGGTGCCTGACTGCGTTAGCA
  ATTTAACTGTGATAAACTACCGCATTAAAGCTTATCGATGATAAGCTGTC
  AAACATGAGAA
```
### **Reverse Complement NCBI2NA**

How do you reverse complement a 2-bit encoded nucleotide sequence?

```
 efetch -db nuccore -id J01749 -format asn |
 xtract -pattern Seq-entry \
   -group seq -if ncbi2na \
     -block inst -LEN length -SEQ -ncbi2na ncbi2na \
       -SUB "&SEQ[:&LEN]" -REV -revcomp "&SUB" \
       -sep "\n" -fasta "&REV"
```
expands the NCBI2NA representation to IUPACNA, truncates at the indicated length, reverse-complements that sequence, and saves it at the default 70 characters per line:

```
 TTCTTGAAGACGAAAGGGCCTCGTGATACGCCTATTTTTATAGGTTAATGTCATGATAATAATGGTTTCT
  TAGACGTCAGGTGGCACTTTTCGGGGAAATGTGCGCGGAACCCCTATTTGTTTATTTTTCTAAATACATT
  CAAATATGTATCCGCTCATGAGACAATAACCCTGATAAATGCTTCAATAATATTGAAAAAGGAAGAGTAT
 ...
  GCATAACCAAGCCTATGCCTACAGCATCCAGGGTGACGGTGCCGAGGATGACGATGAGCGCATTGTTAGA
  TTTCATACACGGTGCCTGACTGCGTTAGCAATTTAACTGTGATAAACTACCGCATTAAAGCTTATCGATG
  ATAAGCTGTCAAACATGAGAA
```
### **Six-Frame Protein Translation**

How do you translate all six reading frames of a nucleotide sequence?

```
 efetch -db nuccore -id J01749 -format fasta |
 transmute -cds2prot -circular -gcode 11 -all
```
will simultaneously translate three plus-strand and three minus-strand frames, including codons that span the origin if the molecule is circular:

```
 >J01749.1-1+
 FSCLTAYHR*ALMR*FITVKLLTQSGTVYE ... KCHLTSKKPLLS*H*PIKIGVSRGPFVFKN
 >J01749.1-2+
 SHV*QLIIDKL*CGSLSQLNC*RSQAPCMK ... SAT*RLRNHYYHDINL*K*AYHEALSSSRI
 >J01749.1-3+
 LMFDSLSSISFNAVVYHS*IANAVRHRV*N ... VPPDV*ETIIIMTLTYKNRRITRPFRLQEF
 >J01749.1-1-
 ILEDERAS*YAYFYRLMS***WFLRRQVAL ... FIHGA*LR*QFNCDKLPH*SLSMISCQT*E
 >J01749.1-2-
 NS*RRKGLVIRLFL*VNVMIIMVS*TSGGT ... FHTRCLTALAI*L**TTALKLIDDKLSNMR
 >J01749.1-3-
 EFLKTKGPRDTPIFIG*CHDNNGFLDVRWH ... ISYTVPDCVSNLTVINYRIKAYR**AVKHE
```
# **Pattern Searching**

The pBR322 cloning vector is a circular plasmid with unique restriction sites in two antibiotic resistance genes.

The transmute -replace function introduces a second BamHI restriction enzyme recognition site by modifying the ribosomal binding site of the pBR322 rop (restrictor of plasmid copy number) gene:

```
 efetch -db nuccore -id J01749 -format fasta |
 transmute -replace -offset 1907 -delete GG -insert TC |
```
The transmute -search function takes a list of sequence patterns with optional labels (such as restriction enzyme names), and uses a finite-state algorithm to simultaneously search for all patterns:

```
 transmute -search -circular GGATCC:BamHI GAATTC:EcoRI CTGCAG:PstI |
 align-columns -g 4 -a rl
```
The (0-based) starting positions and labels for each match are then printed in a two-column table:

 374 BamHI 1904 BamHI 3606 PstI 4358 EcoRI

The **disambiguate-nucleotides** and **systematic-mutations** scripts can generate all possible single-base substitutions in a pattern for a more relaxed search.

# **Protein**

### **Amino Acid Composition**

What is the amino acid composition of human titin?

```
 #!/bin/bash -norc
 AAComp() {
   abbrev=( Ala Asx Cys Asp Glu Phe Gly His Ile \
            Xle Lys Leu Met Asn Pyl Pro Gln Arg \
            Ser Thr Sec Val Trp Xxx Tyr Glx )
   tr A-Z a-z |
   sed 's/[^a-z]//g' |
   fold -w 1 |
```

```
 sort-uniq-count |
   while read num lttr
   do
     idx=$(printf %i "'$lttr'")
     ofs=$((idx-97))
     echo -e "${abbrev[$ofs]}\t$num"
   done |
   sort
 }
 efetch -db protein -id Q8WZ42 -format gpc |
 xtract -pattern INSDSeq -element INSDSeq_sequence |
 AAComp
```
This produces a table of residue counts using the three-letter amino acid abbreviations:

 Ala 2084 Arg 1640 Asn 1111 Asp 1720 Cys 513 Gln 942 Glu 3193 Gly 2066 His 478 Ile 2062 Leu 2117 Lys 2943 Met 398 Phe 908 Pro 2517 Ser 2463 Thr 2546 Trp 466 Tyr 999 Val 3184

### **Longest Sequences**

What are the longest known insulin precursor molecules?

```
 esearch -db protein -query "insulin [PROT]" |
 efetch -format docsum |
 xtract -pattern DocumentSummary -element Caption Slen Title |
 grep -v receptor | sort -k 2,2nr | head -n 5 | cut -f 1 |
 xargs -n 1 sh -c 'efetch -db protein -id "$0" -format gp > "$0".gpf'
```
Post-processing excludes the longer "insulin-like receptor" sequences, sorts by sequence length, and saves the GenPept results to individual files named by their sequence accessions, using the right angle bracket ("**>**") Unix output redirection character:

 EFN61235.gpf EFN80340.gpf EGW08477.gpf EKC18433.gpf ELK28555.gpf

### **Archaea Enzyme**

Which archaebacteria have chloramphenicol acetyltransferase?

```
 esearch -db protein -organism archaea \
   -query "chloramphenicol acetyltransferase [PROT]" |
 efetch -format gpc |
 xtract -pattern INSDSeq -element INSDSeq_organism INSDSeq_definition |
 grep -i chloramphenicol | grep -v MULTISPECIES |
 cut -f 1 | sort -f | uniq -i
```
Filtering on the definition line produces a list of archaeal organism names:

```
 Euryarchaeota archaeon
 Methanobrevibacter arboriphilus
 Methanobrevibacter gottschalkii
 Methanobrevibacter millerae
 Methanobrevibacter oralis
 ...
```
# **Gene**

### **Gene Counts**

How many genes are on each human chromosome?

```
 for chr in {1..22} X Y MT
 do
   esearch -db gene -query "Homo sapiens [ORGN] AND $chr [CHR]" |
   efilter -status alive -type coding |
   efetch -format docsum |
   xtract -pattern DocumentSummary -NAME Name \
     -block GenomicInfoType -if ChrLoc -equals "$chr" \
       -tab "\n" -element ChrLoc,"&NAME" |
   sort | uniq | cut -f 1 |
   sort-uniq-count-rank |
   reorder-columns 2 1
 done
```
This returns a count of unique protein-coding genes per chromosome:

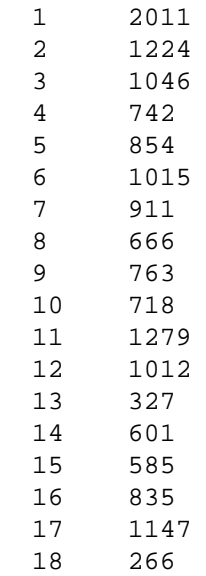

The range construct cannot be used for Roman numerals, so the equivalent query on *Saccharomyces cerevisiae*  would need to explicitly list all chromosomes, including the mitochondrion:

**for chr in I II III IV V VI VII VIII IX X XI XII XIII XIV XV XVI MT**

Plastid genes can be selected with "source plastid [PROP]" or -location plastid.

### **Chromosome Locations**

Where are mammalian calmodulin genes located?

```
 esearch -db gene -query "calmodulin * [PFN] AND mammalia [ORGN]" |
 efetch -format docsum |
 xtract -pattern DocumentSummary \
   -def "-" -element Id Name MapLocation ScientificName
```
The –def command adds a dash to prevent missing data from shifting columns in the table:

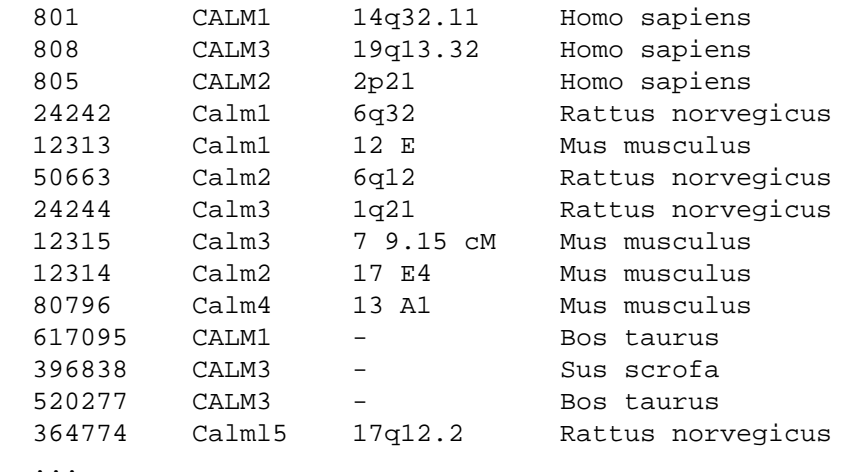

### **Exon Counts**

How many exons are in each dystrophin transcript variant?

```
 esearch -db gene -query "DMD [GENE] AND human [ORGN]" |
 efetch -format docsum |
 xtract -pattern DocumentSummary -block GenomicInfoType \
   -tab "\n" -element ChrAccVer,ChrStart,ChrStop |
 xargs -n 3 sh -c 'efetch -db nuccore -format gbc \
   -id "$0" -chr_start "$1" -chr_stop "$2"' |
```
This retrieves an INSDSeq XML subset record for the indicated gene region, which contains a number of alternatively-spliced dystrophin mRNA and CDS features.

Data extraction computes the number of intervals for each mRNA location (individual exons plus non-adjacent UTRs), and obtains the transcript sequence accession, transcript length, and product name from qualifiers:

 **xtract -insd complete mRNA "#INSDInterval" \ transcript\_id "%transcription" product |**

Final filtering and sorting:

```
 grep -i dystrophin |
 sed 's/dystrophin, transcript variant //g' |
 sort -k 2,2nr -k 4,4nr
```
results in a table of exon counts and transcript lengths:

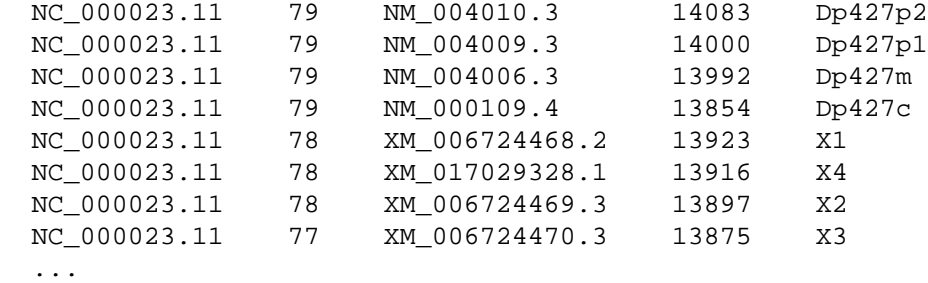

#### **Upstream Sequences**

What sequences are upstream of phenylalanine hydroxylase genes?

```
 esearch -db nuccore -query "U49897 [ACCN]" |
 elink -target gene |
 elink -target homologene |
 elink -target gene |
 efetch -format docsum |
 xtract -pattern DocumentSummary -if GenomicInfoType -element Id \
   -block GenomicInfoType -element ChrAccVer -1-based ChrStart ChrStop |
```
This produces a table with 1-based sequence coordinates:

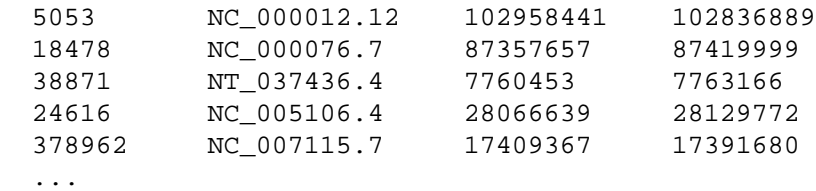

Then, given a shell script named "upstream.sh":

```
 #!/bin/bash -norc
 bases=1500
 if [ -n "$1" ]
 then
   bases="$1"
 fi
 while read id accn start stop
 do
   if [ $start -eq 0 ] || [ $stop -eq 0 ] || [ $start -eq $stop ]
   then
     echo "Skipping $id due to ambiguous coordinates"
     continue
   fi
   if [ $start -gt $stop ]
   then
```

```
 stop=$(( start + bases ))
     start=$(( start + 1 ))
     strand=2
   else
     stop=$(( start - 1 ))
     start=$(( start - bases ))
     strand=1
   fi
   rslt=$( efetch -db nuccore -id $accn -format fasta \
           -seq_start $start -seq_stop $stop -strand $strand < /dev/null )
   echo "$rslt"
 done
```
the data lines can be piped through:

**upstream.sh 500**

to extract and print the 500 nucleotides immediately upstream of each gene:

```
 >NC_000012.12:c102958941-102958442 Homo sapiens chromosome 12, GRCh38.p13 ...
 TGAAGTCGAGAAGCTCCTGCTCCTCGGGGCTGAGCGGGTCGTAAGAGCCCTCGTCCGACGAGTAGGATGA
 GACCGGCGAGCCGGCCATGGAGTTCAAGTCGTTGGAGTAGTTGGGGGAGATGGTGGGCGACAGGACGCCT
 GCCTGGAAGGCGGCGCTCACCGCGTCATGCTCGTCCAGCAGCTGCTGCAGCGCGCGGATGTACTCGACCG
 ...
```
# **Assembly**

# **Complete Genomes**

What complete genomes are available for *Escherichia coli*?

```
 esearch -db assembly -query \
   "Escherichia coli [ORGN] AND representative [PROP]" |
 elink -target nuccore -name assembly_nuccore_refseq |
 efetch -format docsum |
 xtract -pattern DocumentSummary -element AccessionVersion Slen Title |
 sed 's/,.*//' |
 sort-table -k 2,2nr
```
This search finds genomic assemblies and sorts the results by sequence length, allowing complete genomes to be easily distinguished from smaller plasmids:

```
 NC_002695.2 5498578 Escherichia coli O157:H7 str. Sakai DNA
NC_000913.3 4641652 Escherichia coli str. K-12 substr. MG1655<br>NC 002128.1 92721 Escherichia coli 0157:H7 str. Sakai plasm
 NC_002128.1 92721 Escherichia coli O157:H7 str. Sakai plasmid pO157
 NC_002127.1 3306 Escherichia coli O157:H7 str. Sakai plasmid pOSAK1
```
The sed command removes text (e.g., complete genome, complete sequence, primary assembly) after a comma.

A similar query for humans, additionally filtering out scaffolds, contigs, and plasmids:

```
 esearch -db assembly -query "Homo sapiens [ORGN] AND representative [PROP]" |
 elink -target nuccore -name assembly_nuccore_refseq |
 efetch -format docsum |
 xtract -pattern DocumentSummary -element AccessionVersion Slen Title |
 sed 's/,.*//' |
 grep -v scaffold | grep -v contig | grep -v plasmid | grep -v patch |
 sort
```
returns the assembled chromosome and mitochondrial sequence records:

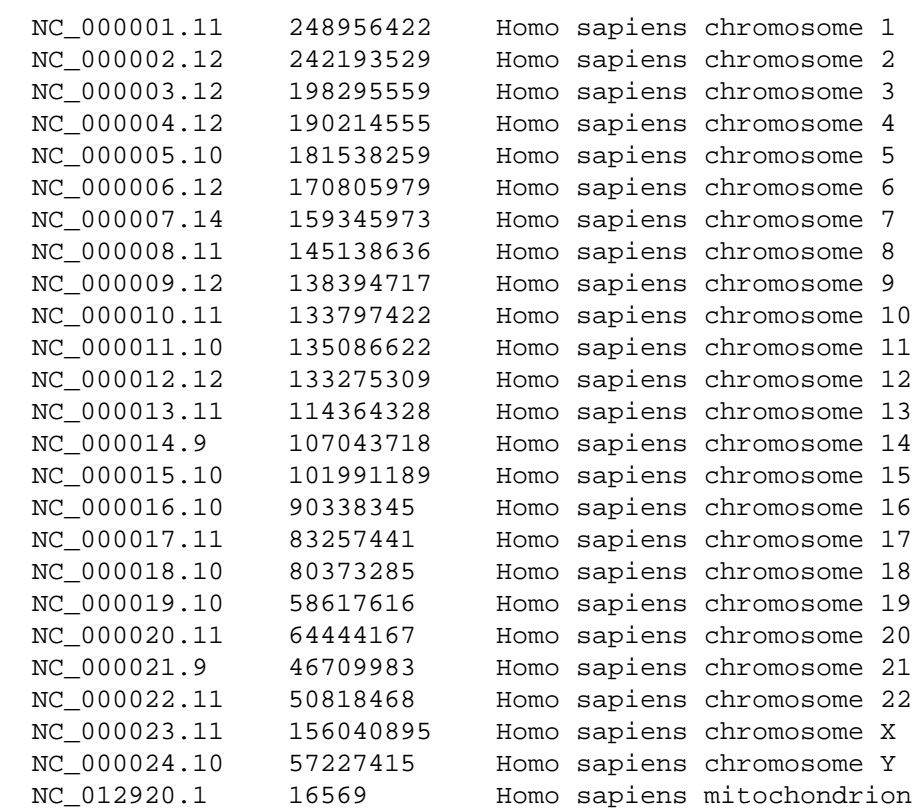

This process can be automated to loop through a list of specified organisms:

```
 for org in \
   "Agrobacterium tumefaciens" \
   "Bacillus anthracis" \
   "Escherichia coli" \
   "Neisseria gonorrhoeae" \
   "Pseudomonas aeruginosa" \
   "Shigella flexneri" \
   "Streptococcus pneumoniae"
 do
   esearch -db assembly -query "$org [ORGN]" |
   efilter -query "representative [PROP]" |
   elink -target nuccore -name assembly_nuccore_refseq |
   efetch -format docsum |
   xtract -pattern DocumentSummary -element AccessionVersion Slen Title |
   sed 's/,.*//' |
   grep -v -i -e scaffold -e contig -e plasmid -e sequence -e patch |
   sort-table -k 2,2nr
 done
```
which generates:

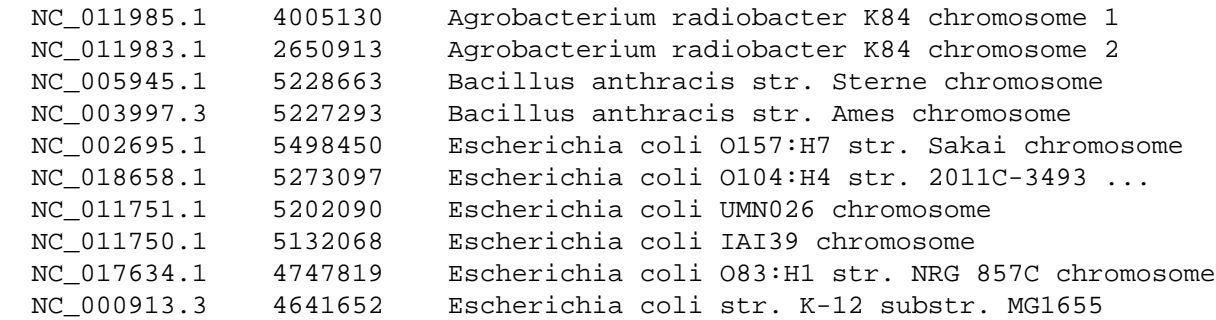

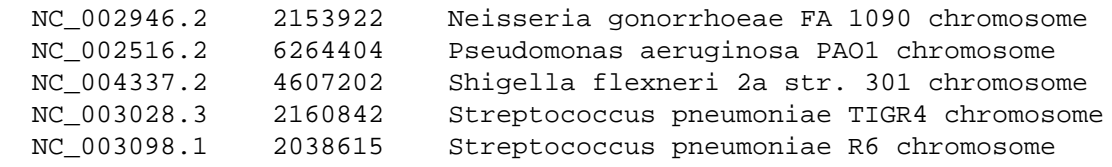

# **SNP**

### **SNP Data Table**

How can you obtain a tab-delimited table of SNP attributes from a document summary?

 **efetch -db snp -id 11549407 -format docsum | snp2tbl**

The **snp2tbl** script extracts fields from HGVS data and prints the individual values for further processing:

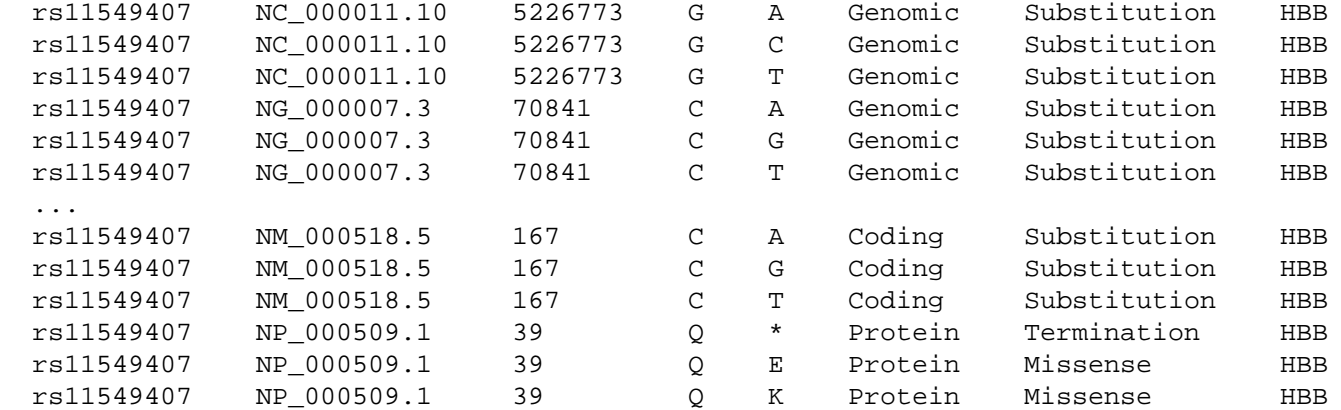

Columns are SNP identifier, accession.version, offset from start of sequence, letters to delete, letters to insert, sequence class, variant type, and gene name. The internal steps (**snp2hgvs**, **hgvs2spdi**, and **spdi2tbl**) are described below.

### **Amino Acid Substitutions**

What are the missense products of green-sensitive opsin?

```
 esearch -db gene -query "OPN1MW [PREF] AND human [ORGN]" |
 elink -target snp | efilter -class missense |
 efetch -format docsum |
```
SNP document summaries contain HGVS data of the form:

NC\_000023.11:g.154193517C>A, ... ,NP\_000504.1:p.Ala285Val

This can be parsed by an xtract **–hgvs** command within the **snp2hgvs** script:

**snp2hgvs |**

into a structured representation of nucleotide and amino acid replacements:

```
 ...
 <HGVS>
  <Id>782327292</Id>
   <Gene>OPN1MW</Gene>
   <Variant>
     <Class>Genomic</Class>
     <Type>Substitution</Type>
```

```
 <Accession>NC_000023.11</Accession>
       <Position>154193516</Position>
       <Deleted>C</Deleted>
       <Inserted>A</Inserted>
      <Hgvs>NC_000023.11:g.154193517C&gt;A</Hgvs>
     </Variant>
 ...
     <Variant>
       <Class>Coding</Class>
       <Type>Substitution</Type>
       <Accession>NM_000513.2</Accession>
       <Offset>853</Offset>
       <Deleted>C</Deleted>
       <Inserted>T</Inserted>
      <Hgvs>NM_000513.2:c.854C&gt;T</Hgvs>
     </Variant>
     <Variant>
       <Class>Protein</Class>
       <Type>Missense</Type>
       <Accession>NP_000504.1</Accession>
       <Position>284</Position>
       <Deleted>A</Deleted>
       <Inserted>D</Inserted>
       <Hgvs>NP_000504.1:p.Ala285Asp</Hgvs>
     </Variant>
     <Variant>
       <Class>Protein</Class>
       <Type>Missense</Type>
       <Accession>NP_000504.1</Accession>
       <Position>284</Position>
       <Deleted>A</Deleted>
       <Inserted>V</Inserted>
       <Hgvs>NP_000504.1:p.Ala285Val</Hgvs>
     </Variant>
  </HGVS> ...
```
where the original 1-based HGVS positions are converted to 0-based in the XML.

Passing those results through the **hgvs2spdi** script:

#### **hgvs2spdi |**

converts CDS-relative offsets to sequence-relative positions:

```
 ...
 <SPDI>
   <Id>782327292</Id>
   <Gene>OPN1MW</Gene>
   ...
   <Variant>
     <Class>Coding</Class>
     <Type>Substitution</Type>
     <Accession>NM_000513.2</Accession>
     <Position>935</Position>
     <Offset>853</Offset>
     <Deleted>C</Deleted>
     <Inserted>A</Inserted>
    <Hqvs>NM_000513.2:c.854C&qt;A</Hqvs>
     <Spdi>NM_000513.2:935:C:A</Spdi>
```

```
 </Variant>
   <Variant>
     <Class>Coding</Class>
     <Type>Substitution</Type>
     <Accession>NM_000513.2</Accession>
     <Position>935</Position>
     <Offset>853</Offset>
     <Deleted>C</Deleted>
     <Inserted>T</Inserted>
    <Hqvs>NM_000513.2:c.854C&qt;T</Hqvs>
     <Spdi>NM_000513.2:935:C:T</Spdi>
   </Variant>
   ...
 </SPDI>
 ...
```
Piping this through the **spdi2tbl** script:

**spdi2tbl |**

completes the final step of the **snp2tbl** process to generate a SNP Data Table. Filtering that through:

**grep Protein | grep Missense | cut -f 1-5**

results in a table of amino acid substitutions sorted by accession, position, and residue:

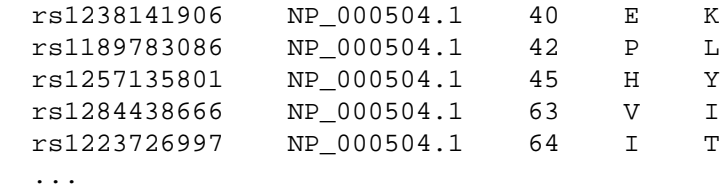

Those rows are processed in a while loop that caches the current sequence data:

```
 while read rsid accn ofs del ins
 do
   if [ "$accn" != "$last" ]
   then
     seq=$( efetch -db protein -id "$accn" -format gpc < /dev/null |
            xtract -pattern INSDSeq -lower INSDSeq_sequence )
     last="$accn"
   fi
   pos=$((ofs + 1))
   echo ">$rsid [$accn $ins@$pos]"
   echo "$seq" |
   transmute -replace -offset "$ofs" -delete "$del" -insert "$ins" -lower |
   fold -w 50
 done
```
and uses transmute **-replace** to generate modified FASTA with substituted residues in upper case:

```
 >rs1238141906 [NP_000504.1 K@41]
 maqqwslqrlagrhpqdsyedstqssiftytnsnstrgpfKgpnyhiapr
 wvyhltsvwmifvviasvftnglvlaatmkfkklrhplnwilvnlavadl
 aetviastisvvnqvygyfvlghpmcvlegytvslcgitglwslaiiswe
 ...
```
### **SNP-Modified Product Pairs**

How can you match codon modifications with amino acid substitutions?

```
 efetch -db snp -id 11549407 -format docsum |
 snp2tbl |
 tbl2prod
```
For SNPs that have different substitutions at the same position, the **tbl2prod** script translates coding sequences (after nucleotide modification), and sorts them with protein sequences (after residue replacement), to produce adjacent matching CDS/protein pairs:

```
 rs11549407 NM_000518.5:167:C:T MVHLTPEEKSAVTALWGKVNVDEVGGEALGRLLVVYPWT*R...
  rs11549407 NP_000509.1:39:Q:* MVHLTPEEKSAVTALWGKVNVDEVGGEALGRLLVVYPWT*R...
  rs11549407 NM_000518.5:167:C:G MVHLTPEEKSAVTALWGKVNVDEVGGEALGRLLVVYPWTER...
 rs11549407 NP_000509.1:39:Q:E MVHLTPEEKSAVTALWGKVNVDEVGGEALGRLLVVYPWTER...
 rs11549407 NM_000518.5:167:C:A MVHLTPEEKSAVTALWGKVNVDEVGGEALGRLLVVYPWTKR...
  rs11549407 NP_000509.1:39:Q:K MVHLTPEEKSAVTALWGKVNVDEVGGEALGRLLVVYPWTKR...
  rs11549407 NM_000518.5:167:C:+ MVHLTPEEKSAVTALWGKVNVDEVGGEALGRLLVVYPWTQR...
  rs11549407 NP_000509.1:39:Q:+ MVHLTPEEKSAVTALWGKVNVDEVGGEALGRLLVVYPWTQR...
```
The "**+**" sign indicates the unmodified "wild-type" nucleotide or amino acid.

# **Structure**

### **Structural Similarity**

What archaea structures are similar to snake venom phospholipase?

```
 esearch -db structure -query "crotalus [ORGN] AND phospholipase A2" |
 elink -related |
 efilter -query "archaea [ORGN]" |
 efetch -format docsum |
 xtract -pattern DocumentSummary \
   -if PdbClass -equals Hydrolase \
     -element PdbDescr |
 sort -f | uniq -i
```
Structure neighbors use geometric comparison to find proteins that are too divergent to be detected by sequence similarity with a BLAST search:

```
 Crystal Structure Of Autoprocessed Form Of Tk-Subtilisin
 Crystal Structure Of Ca2 Site Mutant Of Pro-S324a
 Crystal Structure Of Ca3 Site Mutant Of Pro-S324a
 ...
```
### **Taxonomy**

### **Taxonomic Lineage**

What are the major taxonomic lineage nodes for humans?

```
 efetch -db taxonomy -id 9606 -format xml |
 xtract -pattern Taxon -first TaxId -tab "\n" -element ScientificName \
   -block "**/Taxon" \
     -if Rank -is-not "no rank" -and Rank -is-not clade \
       -tab "\n" -element Rank,ScientificName
```
This uses the double star / child construct to recursively explore the data hierarchy:

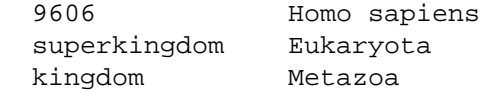

```
 phylum Chordata
 subphylum Craniata
 superclass Sarcopterygii
  class Mammalia
  superorder Euarchontoglires
  order Primates
 ...
```
### **Taxonomy Search**

Which organisms contain an annotated RefSeq genome MatK gene?

```
 esearch -db nuccore -query "MatK [GENE] AND NC_0:NC_999999999 [PACC]" |
 efetch -format docsum |
 xtract -pattern DocumentSummary -element TaxId |
 sort -n | uniq |
 epost -db taxonomy |
 efetch -format docsum |
 xtract -pattern DocumentSummary -element ScientificName |
 sort
```
The first query obtains taxonomy UIDs from nucleotide document summaries and uploads them for separate retrieval from the taxonomy database:

```
 Acidosasa purpurea
 Acorus americanus
 ...
 Zingiber spectabile
 Zygnema circumcarinatum
```
# **BioSample**

BioSample document summaries:

```
 esummary -db biosample -id SAMN34375013 |
```
use XML attributes to identify data element types:

```
 <Attribute attribute_name="strain" harmonized_name="strain" ...>KF24</Attribute>
```
A two-stage xtract pipeline can produce a tab-delimited table, with one column for each selected field. Piping the data to the first command:

```
 xtract -rec BioSampleInfo -pattern DocumentSummary \
   -wrp Accession -element Accession \
   -wrp Title -element DocumentSummary/Title \
   -wrp Link -sep "|" -numeric Links/Link \
   -group Attribute -if @harmonized_name \
     -TAG -lower @harmonized_name -wrp "&TAG" -element Attribute |
```
generates an intermediate form, with XML object names taken from the "harmonized\_name" attributes:

```
 <BioSampleInfo>
  <Accession>SAMN34375013</Accession>
  <Title>Microbe sample from Bacillus subtilis</Title>
  <Link>960711</Link>
  <isolation_source>rhizosphere soil</isolation_source>
  <collection_date>missing</collection_date>
  <geo_loc_name>China: Kaifeng, Henan Province</geo_loc_name>
   <sample_type>bacterial isolate</sample_type>
```

```
 <lat_lon>34.14 N 114.05 E</lat_lon>
   <strain>KF24</strain>
 </BioSampleInfo>
```
(A **bsmp2info** script containing this first xtract command is now included with EDirect.)

Desired fields can then be selected by name in the last line of the second xtract command, with a "-" placeholder printed for any missing values:

```
 xtract -pattern BioSampleInfo -def "-" -first Accession Title Link \
   geo_loc_name isolation_source strain lat_lon
```
Using –first instead of –element eliminates possible redundant entries during the attribute name transition from "country" to "geo\_loc\_name".

# **SRA**

### **Using RunInfo Format**

SRA data can be retrieved in RunInfo format:

```
 efetch -db sra -id SRR6314034 -format runinfo |
```
as comma-separated values, with the first line containing the field names:

```
 Run,ReleaseDate,LoadDate,spots,bases,spots_with_mates,avgLength,...
 SRR6314034,2017-11-21 23:27:11,2017-11-21 23:25:38,128,539118,0,...
```
Piping to the **csv2xml** script, and using the –header flag:

```
 csv2xml -set Set -rec Rec -header |
```
converts the data into XML:

```
 <Set>
   <Rec>
     <Run>SRR6314034</Run>
     <ReleaseDate>2017-11-21 23:27:11</ReleaseDate>
     <LoadDate>2017-11-21 23:25:38</LoadDate>
     <spots>128</spots>
     <bases>539118</bases>
     <spots_with_mates>0</spots_with_mates>
     <avgLength>4211</avgLength>
     <size_MB>0</size_MB>
     <AssemblyName></AssemblyName>
     <download_path>...</download_path>
     <Experiment>SRX3413965</Experiment>
     <LibraryName>child</LibraryName>
     <LibraryStrategy>AMPLICON</LibraryStrategy>
     <LibrarySelection>PCR</LibrarySelection>
     <LibrarySource>GENOMIC</LibrarySource>
     <LibraryLayout>SINGLE</LibraryLayout>
     <InsertSize>0</InsertSize>
     <InsertDev>0</InsertDev>
     <Platform>PACBIO_SMRT</Platform>
     <Model>PacBio RS II</Model>
     <SRAStudy>SRP125431</SRAStudy>
     <BioProject>PRJNA418990</BioProject>
     <Study_Pubmed_id></Study_Pubmed_id>
     <ProjectID>418990</ProjectID>
```

```
 <Sample>SRS2707133</Sample>
     <BioSample>SAMN08040264</BioSample>
     <SampleType>simple</SampleType>
     <TaxID>9606</TaxID>
     <ScientificName>Homo sapiens</ScientificName>
     <SampleName>BBS9_del_mother</SampleName>
     <g1k_pop_code></g1k_pop_code>
     <source></source>
     <g1k_analysis_group></g1k_analysis_group>
     <Subject_ID></Subject_ID>
     <Sex>female</Sex>
     <Disease></Disease>
     <Tumor>no</Tumor>
     <Affection_Status></Affection_Status>
     <Analyte_Type></Analyte_Type>
     <Histological_Type></Histological_Type>
     <Body_Site></Body_Site>
     <CenterName>ICAHN SCHOOL OF MEDICINE AT MOUNT SINAI</CenterName>
     <Submission>SRA633054</Submission>
     <dbgap_study_accession></dbgap_study_accession>
     <Consent>public</Consent>
     <RunHash>19AC4EB8A65D733274756464DCCF65EA</RunHash>
     <ReadHash>AC8F39C51F95D9CD1BD0CBFBB669AD1E</ReadHash>
  </Rec>
 </Set>
```
This can then be piped through xtract:

**xtract -pattern Rec -def "-" -element Run Experiment BioProject BioSample**

to retrieve the desired values by field name:

**SRR6314034 SRX3413965 PRJNA418990 SAMN08040264**

### **Installation of EDirect on Cloud**

To install the EDirect software, open a terminal window and execute the following command:

```
 sh -c "$(curl -fsSL https://ftp.ncbi.nlm.nih.gov/entrez/entrezdirect/install-edirect.sh)"
```
At the end of installation, answer "y" to have the script run the PATH update command to edit your configuration file, so that EDirect programs can be run in subsequent terminal sessions.

One installation is complete, run:

**export PATH=\${PATH}:\${HOME}/edirect**

to set the PATH for the current terminal session.

### **Downloading BLAST Software**

Obtain the Magic-BLAST software if it is not already installed:

**download-ncbi-software magic-blast**

### **Preparing Chromosome Files**

Retrieve the sequence of human chromosome 7 with:

```
 efetch -db nuccore -id NC_000007 -format fasta -immediate > NC_000007.fsa
```
Download protein-coding genes on human chromosome 7 in document summary format, and extract the gene ranges into a tab-delimited table:

```
 esearch -db gene -query "Homo sapiens [ORGN] AND 7 [CHR]" |
 efilter -status alive -type coding | efetch -format docsum |
 gene2range "7" > NC_000007.gen
```
#### **SRA Gene Analysis**

Run a **magicblast** search of SRR6314034 against chromosome 7:

```
 magicblast -sra SRR6314034 -subject NC_000007.fsa -outfmt asn |
 asn2xml > SRR6314034.xml
```
Passing the alignment details through the **blst2tkns** script:

 **cat SRR6314034.xml | blst2tkns |**

tokenizes the alignment parts:

```
 index 1
 score 6268
 start 33088037
 stop 33167397
 strand plus
 match 12
 mismatch 1
 genomic-ins 1
 ...
```
Piping these to the **split-at-intron** script:

**split-at-intron |**

detects large genomic insertions:

 6268 1 plus 33088037..33091003,33163798..33167397 4910 2 plus 33089462..33091003,33163799..33167397 1814 3 plus 33164965..33167397 ...

These are filtered by minimum score with:

**filter-columns '\$1 > 1000' |**

The **fuse-ranges** script then merges overlapping alignments:

**fuse-ranges |**

into a minimal set of extended ranges:

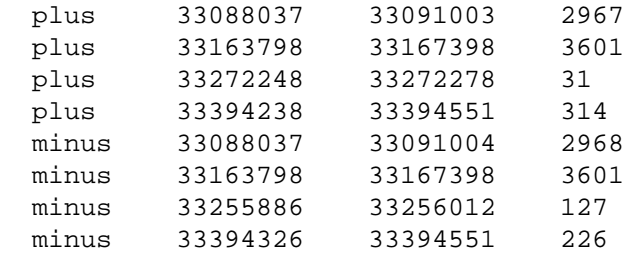

Running each range through the **find-in-gene** script:

```
 while read std min max len
 do
   cat NC_000007.gen |
   find-in-gene "$std" "$min" "$max"
 done |
 sort -f | uniq -i
```
returns the names of gene(s) that overlap the aligned segments:

BBS9

# **PubChem**

### **PubChem in Entrez**

Entrez can search on the complete synonym of a compound:

```
 esearch -db pccompound -query "catechol [CSYN]" |
 efetch -format uid
```
to return a small number of closely matching compound identifiers (CIDs):

 73160 9064 289

Entrez document summaries for a compound:

```
 efetch -db pccompound -id 289 -format docsum |
 xtract -pattern DocumentSummary -element MolecularFormula IsomericSmiles
```
contains general descriptive information fields for the compound:

```
 C6H6O2 C1=CC=C(C(=C1)O)O
```
# **Power User Gateway (PUG) REST Query Form**

PubChem also supports a RESTful service for more advanced queries. Nquire provides a -pugrest URL shortcut. The base form of a search request is is:

**nquire -pugrest [compound|substance|assay] [input] [operation] [output]**

Searches can use the name of a compound:

**nquire -pugrest compound name catechol cids TXT**

to obtain the best matching compound identifier:

289

The CID can be used as the input key to obtain a title and description:

**nquire -pugrest compound cid 289 description XML**

or to retrieve a much more detailed record:

**nquire -pugrest compound cid 289 record XML |**

that includes the canonical or isomeric SMILES codes:

```
 xtract -pattern PC-InfoData \
   -if PC-Urn_label -equals SMILES -and PC-Urn_name -equals Isomeric \
     -element PC-InfoData_value_sval
```
### **PubChem Chemical Identifiers**

Certain identifier types require POST arguments to encode special symbols:

```
 nquire -pugrest compound smiles description XML \
   -smiles "C1=CC=C(C(=C1)O)O" |
 xtract -pattern InformationList -element Title Description
```
This returns the chemical name and description:

Catechol Catechol is a benzenediol comprising...

Other identifier key types that are encoded in separate arguments are shown below:

```
 nquire -pugrest compound inchi synonyms TXT \
   -inchi "1S/C6H6O2/c7-5-3-1-2-4-6(5)8/h1-4,7-8H"
 nquire -pugrest compound inchikey cids JSON \
   -inchikey "YCIMNLLNPGFGHC-UHFFFAOYSA-N"
```

```
 nquire -pugrest compound/fastsubstructure/smarts/cids/XML \
   -smarts "[#7]-[#6]-1=[#6]-[#6](C#C)=[#6](-[#6]-[#8])-[#6]=[#6]-1"
```
(Nquire ‑inchi will supply the expected "InChI=" prefix if it is missing in the argument string.)

### **PUG-REST Asynchronous Queries**

Some PUG-REST queries are computationally intensive and run asynchronously:

```
 nquire -pugrest compound/superstructure/cid/2244/XML |
```
The returned <ListKey> token is piped to an nquire -pugwait command, which polls the server until the results are available:

**nquire -pugwait**

Identifiers are then downloaded and placed directly in an ENTREZ\_DIRECT message:

```
 <ENTREZ_DIRECT>
   <Db>pccompound</Db>
   <Count>3750</Count>
  <Id>87</Id>
   <Id>175</Id>
   <Id>176</Id>
   ...
   <Id>162400221</Id>
   <Id>162416056</Id>
   <Id>162417911</Id>
 </ENTREZ_DIRECT>
```
Support for this form was added when EDirect was redesigned in 2020.

# **Bibliometrics**

# **Reverse Chronological Order**

Repackaging an entire document summary and creating a set of keys for sorting:

```
 esearch -db pubmed -query "tn3 transposition immunity" |
 efetch -format docsum |
 xtract -rec Rec -pattern DocumentSummary -INDX "+" \
   -group DocumentSummary -pkg SortKeys \
     -unit DocumentSummary -wrp INDX -element "&INDX" \
     -unit PubDate -wrp YEAR -year PubDate \
     -unit PubDate -wrp DATE -date "*" \
     -unit Title -wrp TITL -lower Title \
     -unit Author -position first -wrp FAUT -lower Name \
     -unit Author -position last -wrp LAUT -lower Name \
     -unit Authors -wrp ANUM -num Author/Name \
     -unit DocumentSummary -wrp SIZE -len "*" \
   -group DocumentSummary -pkg DS -element "*" |
```
produces an intermediate structure with separate containers for the sort keys and the original docsum:

```
 ...
   <Rec>
     <SortKeys>
       <INDX>5</INDX>
       <YEAR>1989</YEAR>
       <DATE>1989/04</DATE>
       <TITL>nucleotide sequences required for tn3 transposition immunity.</TITL>
       <FAUT>kans ja</FAUT>
       <LAUT>casadaban mj</LAUT>
       <ANUM>2</ANUM>
       <SIZE>1695</SIZE>
     </SortKeys>
     <DS>
       <DocumentSummary>
         <Id>2539356</Id>
         <PubDate>1989 Apr</PubDate>
         <Source>J Bacteriol</Source>
         ...
       </DocumentSummary>
    </DS> </Rec>
   ...
```
This allows sorting of records by a new tag derived from –year:

```
 xtract -rec Rec -pattern Rec -sort-rev SortKeys/YEAR |
 xtract -set DocumentSummarySet -pattern Rec \
   -group DS/DocumentSummary -element "*" |
 transmute -format -combine |
 xtract -pattern DocumentSummary -element Id PubDate
```
to present publication records with the most recent shown first:

 36257990 2022 Oct 18 28096365 2017 Jan 31 22624153 2012 Feb

 21729108 2011 Sep 8595595 1996 Jan

### **Count Unique Journals**

Some bibliometric analyses require fetching huge numbers of PubMed records. One such example is counting the number of unique journals publishing papers indexed under a given category.

A common function consolidates code to execute a query and fetch the records from the EDirect local PubMed archive. The xtract ‑**histogram** shortcut acts as an ‑element command followed by a built-in sort-uniq-count. (This can save significant time when the number of results is in the millions.) The line count gives the number of journals publishing at least one paper that satisfies the query:

```
 CountUniqueJournals() {
   qry="$1"
   # count number of unique journals publishing papers that match a query
   phrase-search -db pubmed -query "$qry" | fetch-pubmed |
   xtract -pattern PubmedArticle -histogram Journal/ISOAbbreviation |
   wc -l | tr -d ' '
 }
```
Looping through a series of years, and calling this function with and without a filter of interest in the query:

```
 for year in {2016..2022}
 do
   # want to find percent of journals still using unstructured date
   filt="medline date [PROP]" 
  base="journal article [PTYP] AND $year [YEAR]" 
   # subset of journals publishing a paper with filter condition
   subs=$( CountUniqueJournals "$base AND $filt" ) 
   # number of unique journals in selected publication types
   totl=$( CountUniqueJournals "$base" ) 
   frac="-"
   if [ "$totl" -gt 0 ] 
   then
     # calculate (integer) percentage
     frac=$((subs * 100 / totl)) 
   fi
   # print year, journal counts, and percent using filter condition
   printf "$year\t$subs\t$totl\t$frac\n"
```

```
 done | align-columns -h 2 -g 4 -a r
```
returns the year, the numbers of unique journals with the filter and in total for that year, and the ratio of the two as a percentage. In this example the last column shows a steady decrease in the percentage of journals providing an unstructured publication date:

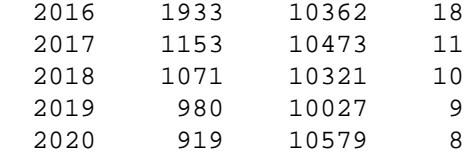

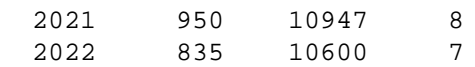